# Nexusプラットフォームでの暗号、MAC、Kexア ルゴリズムの設定

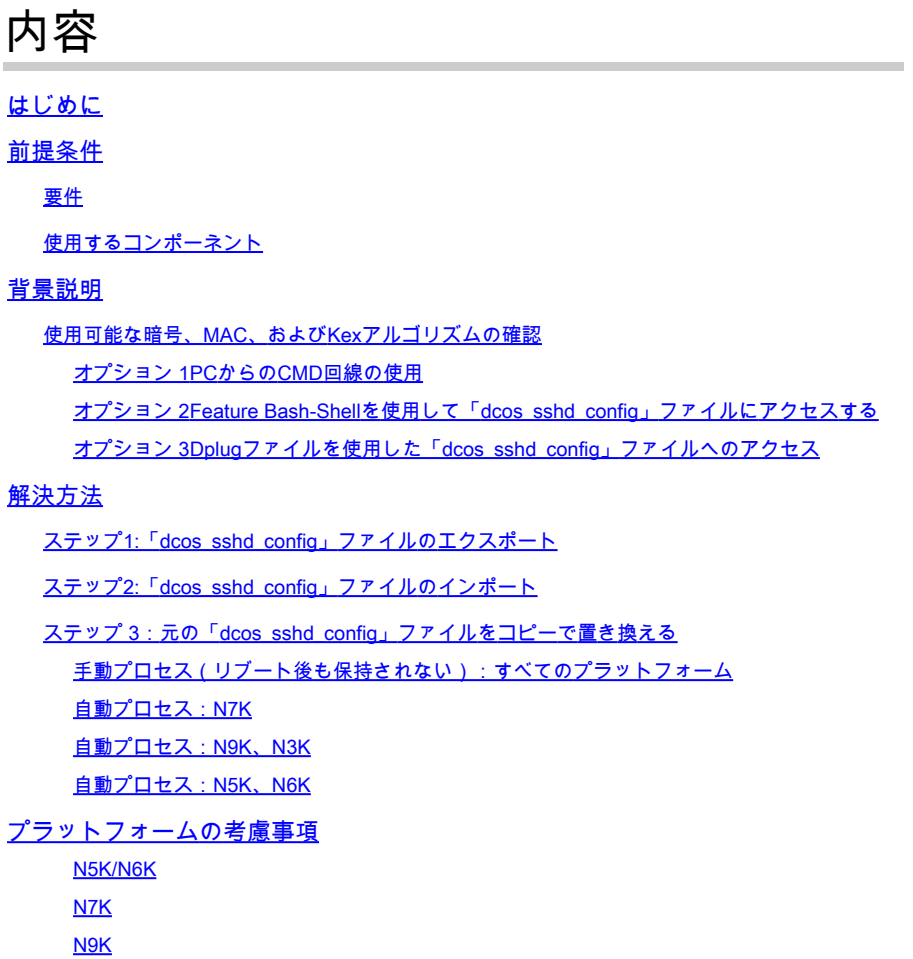

# はじめに

N7K、N9K、N3K

このドキュメントでは、Nexusプラットフォームで暗号、MAC、およびKexアルゴリズムを追加 (または)削除する手順について説明します。

# 前提条件

# 要件

LinuxとBashの基本を理解しておくことをお勧めします。

# 使用するコンポーネント

このドキュメントの情報は、次のハードウェアとソフトウェアのバージョンに基づいています。

- Nexus 3000および9000 NX-OS 7.0(3)I7(10)
- Nexus 3000および9000 NX-OS 9.3(13)
- Nexus 9000 NX-OS 10.2(7)
- Nexus 9000 NX-OS 10.3(5)
- Nexus 7000 NX-OS 8.4(8)
- Nexus 5600 NX-OS 7.3(14)N1(1)

このドキュメントの情報は、特定のラボ環境にあるデバイスに基づいて作成されました。このド キュメントで使用するすべてのデバイスは、クリアな(デフォルト)設定で作業を開始していま す。本稼働中のネットワークでは、各コマンドによって起こる可能性がある影響を十分確認して ください。

# 背景説明

セキュリティスキャンによって、Nexusデバイスで使用される脆弱な暗号化方式が見つかる場合 があります。これが発生した場合、スイッチ上のdcos\_sshd\_configファイルに変更を加えて、これらの安全でない アルゴリズムを削除する必要があります。

使用可能な暗号、MAC、およびKexアルゴリズムの確認

プラットフォームが使用する暗号、MAC、およびKexアルゴリズムを確認し、これを外部デバイスから確認するには、次のオプシ ョンを使用できます。

オプション 1PCからのCMD回線の使用

Nexusデバイスに到達できるPCでCMD行を開き、次のコマンドを使用します ssh -vvv <hostname> .

## <#root>

C:\Users\xxxxx>ssh -vvv <hostname> --------- snipped -----------debug2: peer server KEXINIT proposal debug2:

KEX algorithms: diffie-hellman-group1-sha1,diffie-hellman-group14-sha1,diffie-hellman-group-exchange-sha

debug2: host key algorithms: ssh-rsa debug2: ciphers ctos: aes128-ctr,aes192-ctr,aes256-ctr,aes128-cbc,aes192-cbc,aes256-cbc debug2:

**ciphers stoc: aes128-ctr,aes192-ctr,aes256-ctr,aes128-cbc,aes192-cbc,aes256-cbc <--- encryption algorithms**

debug2: MACs ctos: hmac-sha1 debug2:

**MACs stoc: hmac-sha1 <--- mac algorithms**

debug2: compression ctos: none,zlib@openssh.com debug2:

オプション 2**機能Bash-Shell**を使用した「dcos\_sshd\_config」ファイルへのアクセス

これは次のものに適用されます。

- N3K実行中7.X、9。X、10。X
- すべてのN9Kコード
- 8.2以降を実行するN7K

#### 手順:

• bashシェル機能を有効にして、bashモードに入ります。

switch(config)# feature bash-shell switch(config)# switch(config)# run bash bash-4.3\$

2.dcos\_sshd\_configファイルの内容を確認します。

bash-4.3\$ cat /isan/etc/dcos\_sshd\_config

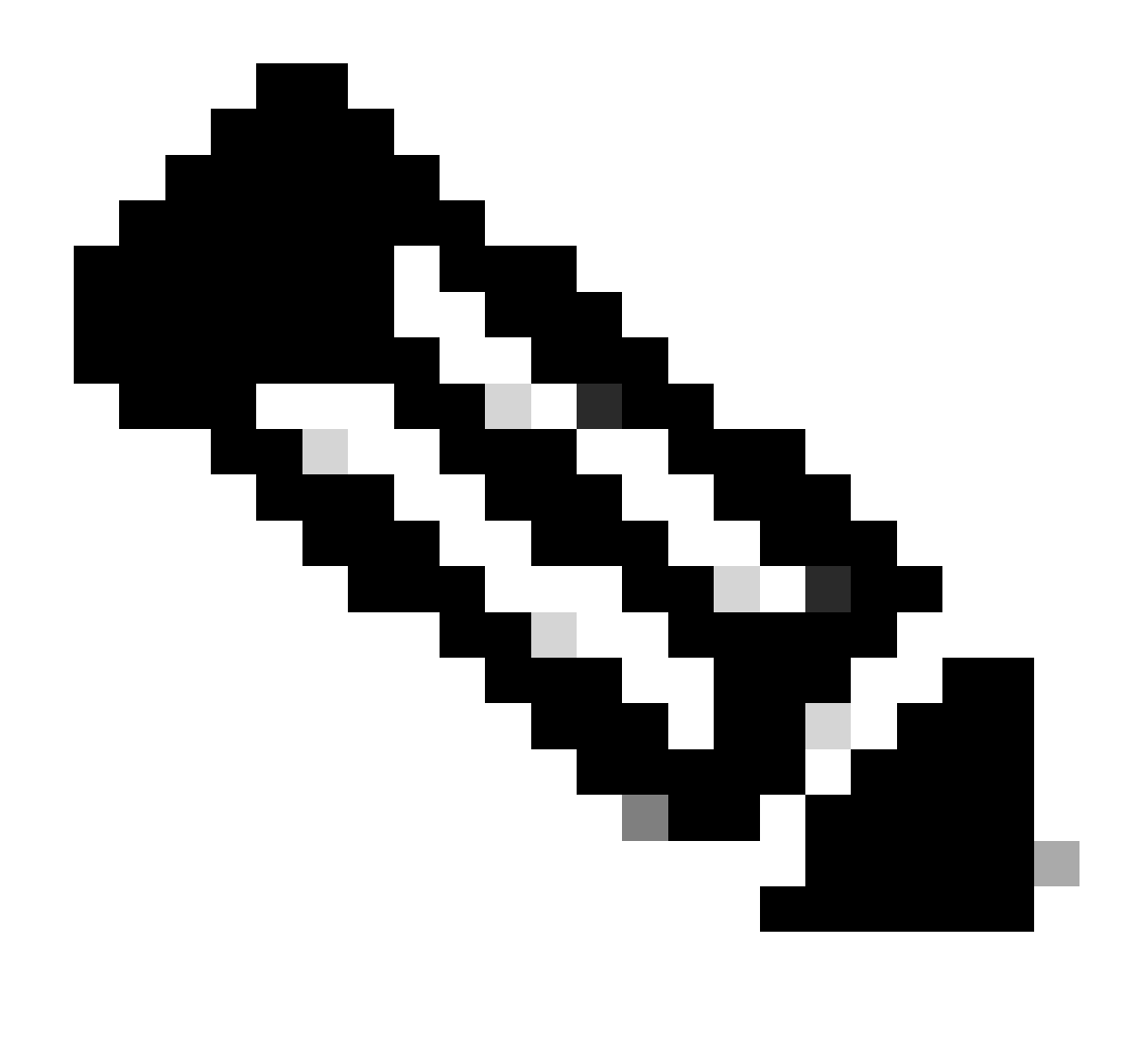

**注**:特定の行を確認するには、egrepを使用できます。 cat /isan/etc/dcos\_sshd\_config | grep MAC

オプション 3**Dplug**ファイルを使用した「dcos\_sshd\_config」ファイルへのアクセス

これは次のものに適用されます。

• 6を実行するN3KbashシェルにアクセスできないX

- すべてのN5KおよびN6Kコード
- 6を実行するN7K。Xと7。Xコード

# 手順:

1. TACケースを開き、スイッチで実行されているNXOSのバージョンと一致するdplugファイルを取得します。

2. dplugファイルをブートフラッシュにアップロードし、そのコピーを作成します。

# <#root>

switch# copy bootflash:

**nuova-or-dplug-mzg.7.3.8.N1.1**

bootflash:

**dp**

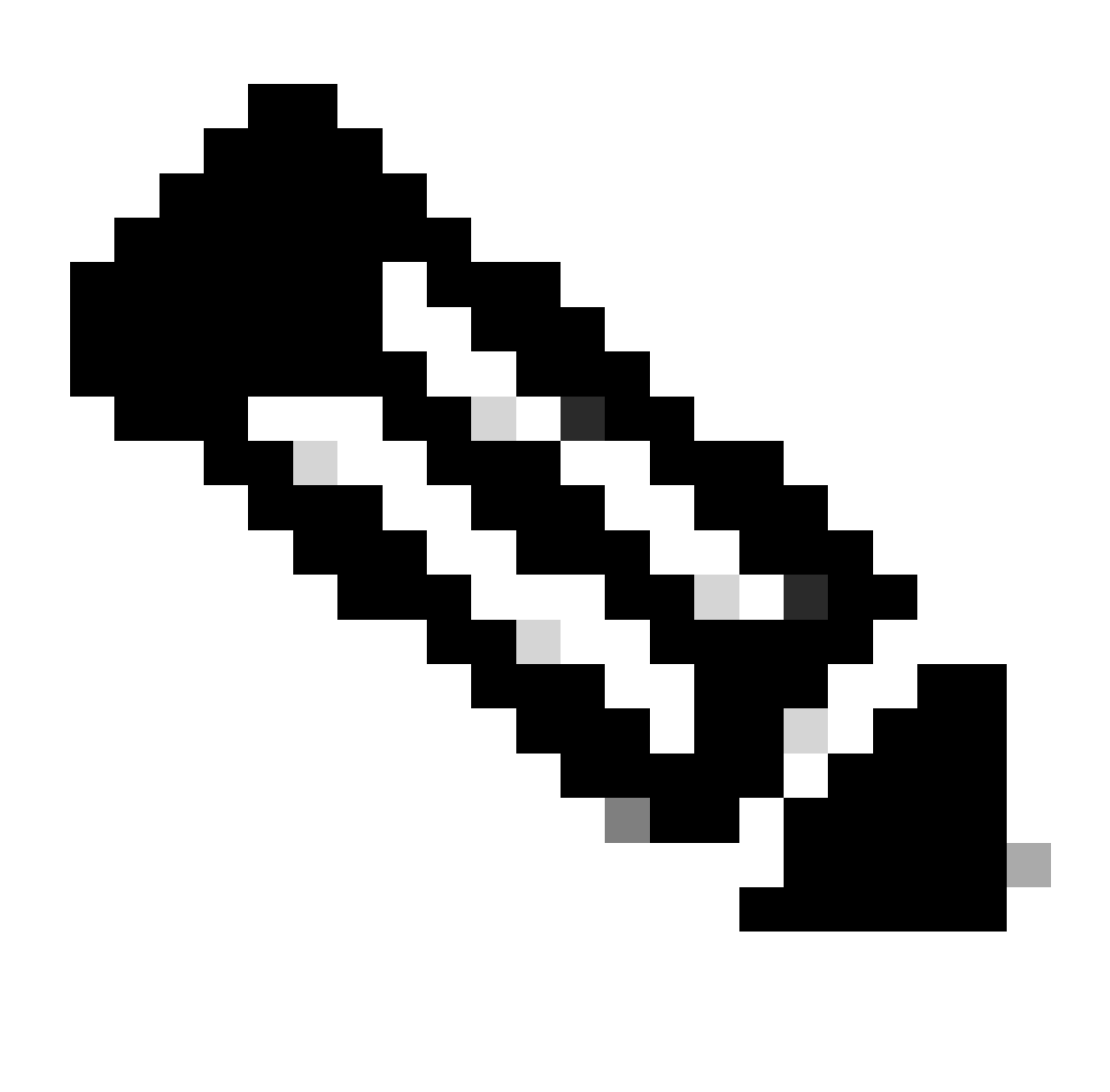

**注**:元のdplugファイルのコピー(「dp」)がブートフラッシュに作成されます。そのため、dplugがロードされた後はコピ ーだけが削除され、元のdplugファイルは以降の実行でブートフラッシュに残ります。

3. load コマンドを使用してdplugのコピーをロードします。

#### <#root>

n5k-1# load bootflash:dp

Loading plugin version 7.3(8)N1(1)

###############################################################

Warning: debug-plugin is for engineering internal use only!

**For security reason, plugin image has been deleted.**

############################################################### Successfully loaded debug-plugin!!! Linux(debug)# Linux(debug)#

2.dcos\_sshd\_configファイルをレビューします。

Linux(debug)# cat /isan/etc/dcos\_sshd\_config

**解決方法**

ステップ 1: 「dcos\_sshd\_config」ファイルのエクスポート

1.dcos\_sshd\_configのファイルのコピーをbootflash:に送信します。

Linux(debug)# cd /isan/etc/ Linux(debug)# copy dcos\_sshd\_config /bootflash/dcos\_sshd\_config Linux(debug)# exit

2. コピーがブートフラッシュにあることを確認します。

switch(config)# dir bootflash: | i ssh 7372 Mar 24 02:24:13 2023 dcos\_sshd\_config

3. サーバーにエクスポートする:

switch# copy bootflash: ftp: Enter source filename: dcos\_sshd\_config Enter vrf (If no input, current vrf 'default' is considered): management Enter hostname for the ftp server: <hostname> Enter username: <username> Password: \*\*\*\*\* Transfer of file Completed Successfully \*\*\*\*\* Copy complete, now saving to disk (please wait)... Copy complete.

4. ファイルに必要な変更を加え、ブートフラッシュにインポートして戻します。

**ステップ 2:** 「dcos\_sshd\_config」ファイルのインポート

1. 変更したdcos\_sshd\_configファイルをブートフラッシュにアップロードします。

switch# copy ftp: bootflash: Enter source filename: dcos\_sshd\_config\_modified.txt Enter vrf (If no input, current vrf 'default' is considered): management Enter hostname for the ftp server: <hostname> Enter username: <username> Password: \*\*\*\*\* Transfer of file Completed Successfully \*\*\*\*\* Copy complete, now saving to disk (please wait)... Copy complete. switch#

**ステップ 3:元の「dcos\_sshd\_config」ファイルをコピ**ーで**置き換える**

手動プロセス (リブート後も保持されない): すべてのプラットフォーム

の下にある既存のdcos\_sshd\_configファイルを/isan/etc/、ブートフラッシュにある変更されたdcos\_sshd\_configファイルに置き換えま す。 このプロセスは、リブート後も保持されません

• 変更したssh configファイルをbootflash:にアップロードします。

switch# dir bootflash: | i ssh 7372 Mar 24 02:24:13 2023 dcos\_sshd\_config\_modified

2. bashまたはLinux(debug)#モードで、既存のdcos\_sshd\_configファイルをbootflash:にあるファイルで上書きします。

bash-4.3\$ sudo su bash-4.3# copy /bootflash/dcos\_sshd\_config\_modified /isan/etc/dcos\_sshd\_config

## 3. 変更が正常に行われたことを確認します。

#### **自動プロセス:N7K**

リロード後にログ「VDC\_MGR-2-VDC\_ONLINE」が起動したときにトリガーされるEEMスクリプトを使用する。EEMがトリガー されると、pyスクリプトが実行され、dcos\_sshd\_configの下にある既存のファイルが/isan/etc/、ブートフラッシュにある変更された dcos\_sshd\_configファイルに置き換えられます。 これは、「機能bash-shell」をサポートするNX-OSバージョンにのみ適用されます 。

• 変更したssh設定ファイルをbootflash:

## <#root>

switch# dir bootflash: | i ssh 7404 Mar 03 16:10:43 2023

**dcos\_sshd\_config\_modified\_7k**

switch#

2.dcos\_sshd\_configファイルに変更を適用するPyスクリプトを作成します。ファイルは「py」拡張子を付けて保存してください。

#### <#root>

#!/usr/bin/env python import os os.system("sudo usermod -s /bin/bash root") os.system("sudo su -c \"cp

**/bootflash/dcos\_sshd\_config\_modified\_7**

k /isan/etc/dcos\_sshd\_config\"")

3. Pythonスクリプトをブートフラッシュにアップロードします。

# <#root>

switch# dir bootflash:///scripts 175 Mar 03 16:11:01 2023

**ssh\_workaround\_7k.py** 

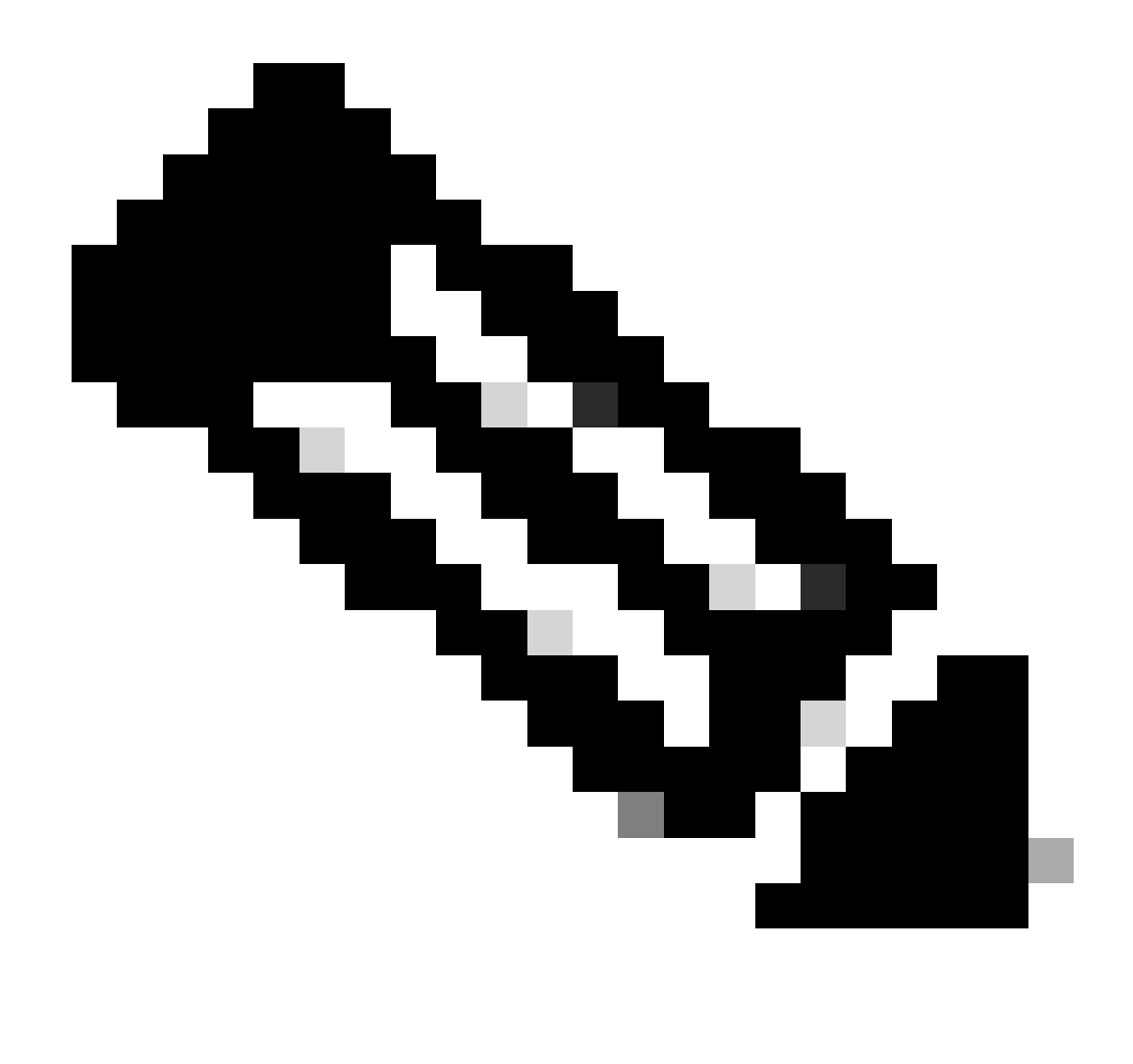

**注:**Pythonスクリプトはすべてのプラットフォームでほとんど同じですが、Cisco Bug ID [CSCva14865](https://tools.cisco.com/bugsearch/bug/CSCva14865)を解決するための 行がいくつか追加されているN7Kは例外です。

4.スクリプトとブートフラッシュのdcos\_sshd\_config(ステップ1)ファイル名が同じであることを確認します。

<#root>

switch# dir bootflash: | i ssh 7404 Mar 03 16:10:43 2023

**dcos\_sshd\_config\_modified\_7k**

## <#root>

switch# show file bootflash:///

#### **scripts/ssh\_workaround\_7k.py**

#!/usr/bin/env python import os os.system("sudo usermod -s /bin/bash root") os.system("sudo su -c \"cp /

#### **bootflash/dcos\_sshd\_config\_modified\_7k**

 /isan/etc/dcos\_sshd\_config\"") switch#

4.dcos\_sshd\_configのファイルが変更されるように、スクリプトを1回実行します。

# <#root>

switch#

**source ssh\_workaround\_7k.py**

switch#

5. スイッチがリブートされて再起動するたびにPyスクリプトが実行されるように、EEMスクリプトを設定します。

EEM N7K:

## <#root>

event manager applet SSH\_workaround event syslog pattern "vdc 1 has come online" action 1.0 cli command

**"source ssh\_workaround\_7k.py"**

action 2 syslog priority alerts msg "SSH Workaround implemented"

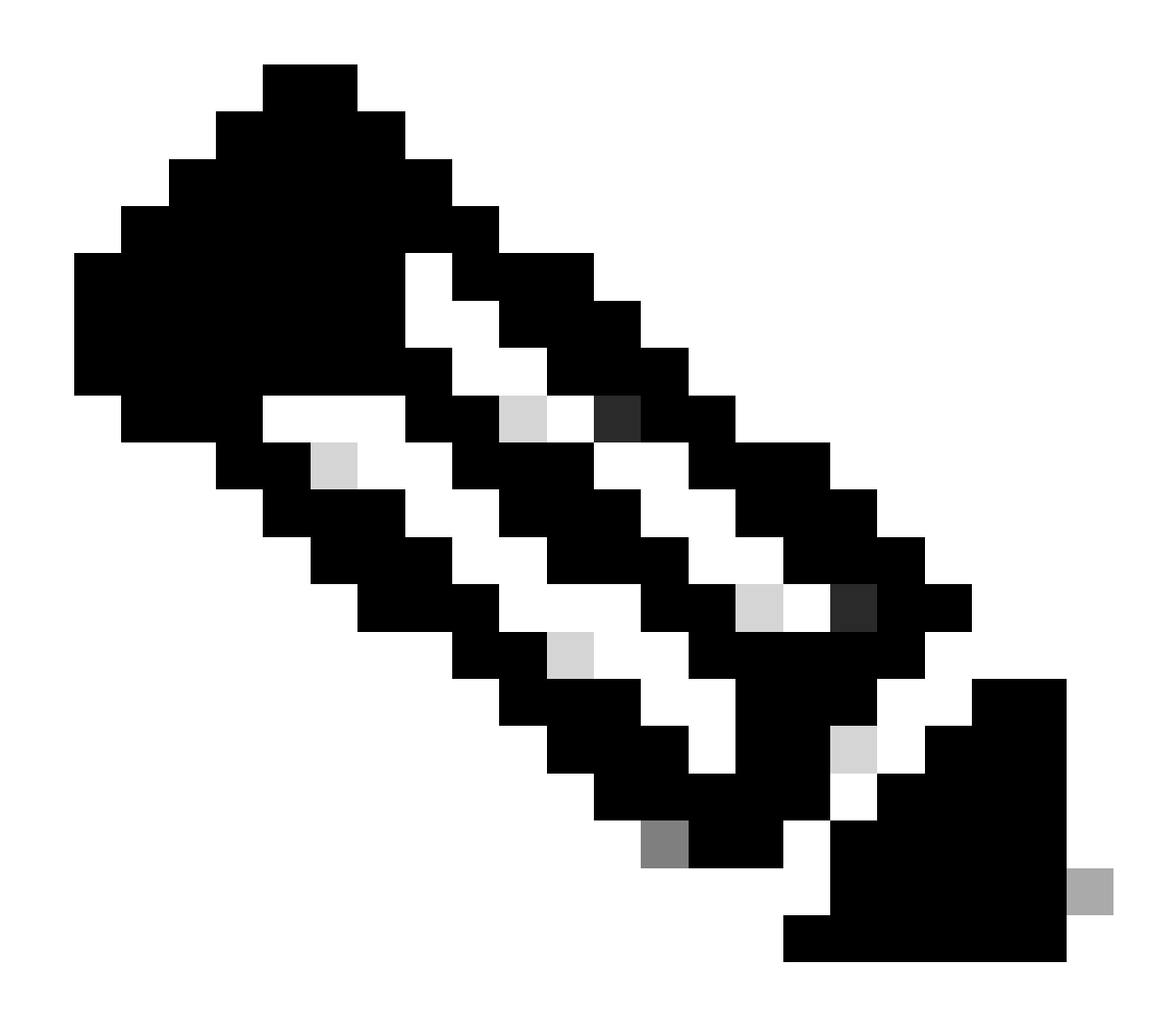

**注**:EEM構文はNXOSのリリースによって異なる可能性があるため(バージョンによっては「CLI」が必要になったり、 CLIコマンドが必要になったりします)、EEMコマンドが正しく実行されていることを確認してください。

**自動プロセス:N9K、N3K**

• 変更したSSHコンフィギュレーションファイルをブートフラッシュにアップロードします。

# <#root>

7732 Jun 18 16:49:47 2024 dcos\_sshd\_config 7714 Jun 18 16:54:20 2024

#### **dcos\_sshd\_config\_modified**

switch#

2.dcos\_sshd\_configファイルに変更を適用するPyスクリプトを作成します。ファイルは「py」拡張子を付けて保存してください。

## <#root>

#!/usr/bin/env python import os os.system("sudo su -c \"cp

**/bootflash/dcos\_sshd\_config\_modified**

```
 /isan/etc/dcos_sshd_config\"")
```
3. Pythonスクリプトをブートフラッシュにアップロードします。

## <#root>

switch# dir | i i .py 127 Jun 18 17:21:39 2024

**ssh\_workaround\_9k.py**

switch#

4.スクリプトとブートフラッシュ(ステップ1)のdcos\_sshd\_configファイル名が同じであることを確認します。

# <#root>

switch# dir | i i ssh 7732 Jun 18 16:49:47 2024 dcos\_sshd\_config 7714 Jun 18 16:54:20 2024

#### **dcos\_sshd\_config\_modified**

127 Jun 18 17:21:39 2024 ssh\_workaround\_9k.py switch#

# <#root>

switch# sh file bootflash:ssh\_workaround\_9k.py

#!/usr/bin/env python import os os.system("sudo su -c \"cp

#### **/bootflash/dcos\_sshd\_config\_modified**

 /isan/etc/dcos\_sshd\_config\"") switch#

4.dcos\_sshd\_configのファイルが変更されるように、スクリプトを1回実行します。

## <#root>

switch#

**python bootflash:ssh\_workaround\_9k.py**

5. スイッチがリブートされて再起動するたびにPyスクリプトが実行されるように、EEMスクリプトを設定します。

EEM N9KおよびN3K:

## <#root>

event manager applet SSH\_workaround event syslog pattern "vdc 1 has come online" action 1.0 cli

**python bootflash:ssh\_workaround\_9k.py**

action 2 syslog priority alerts msg SSH Workaround implemented

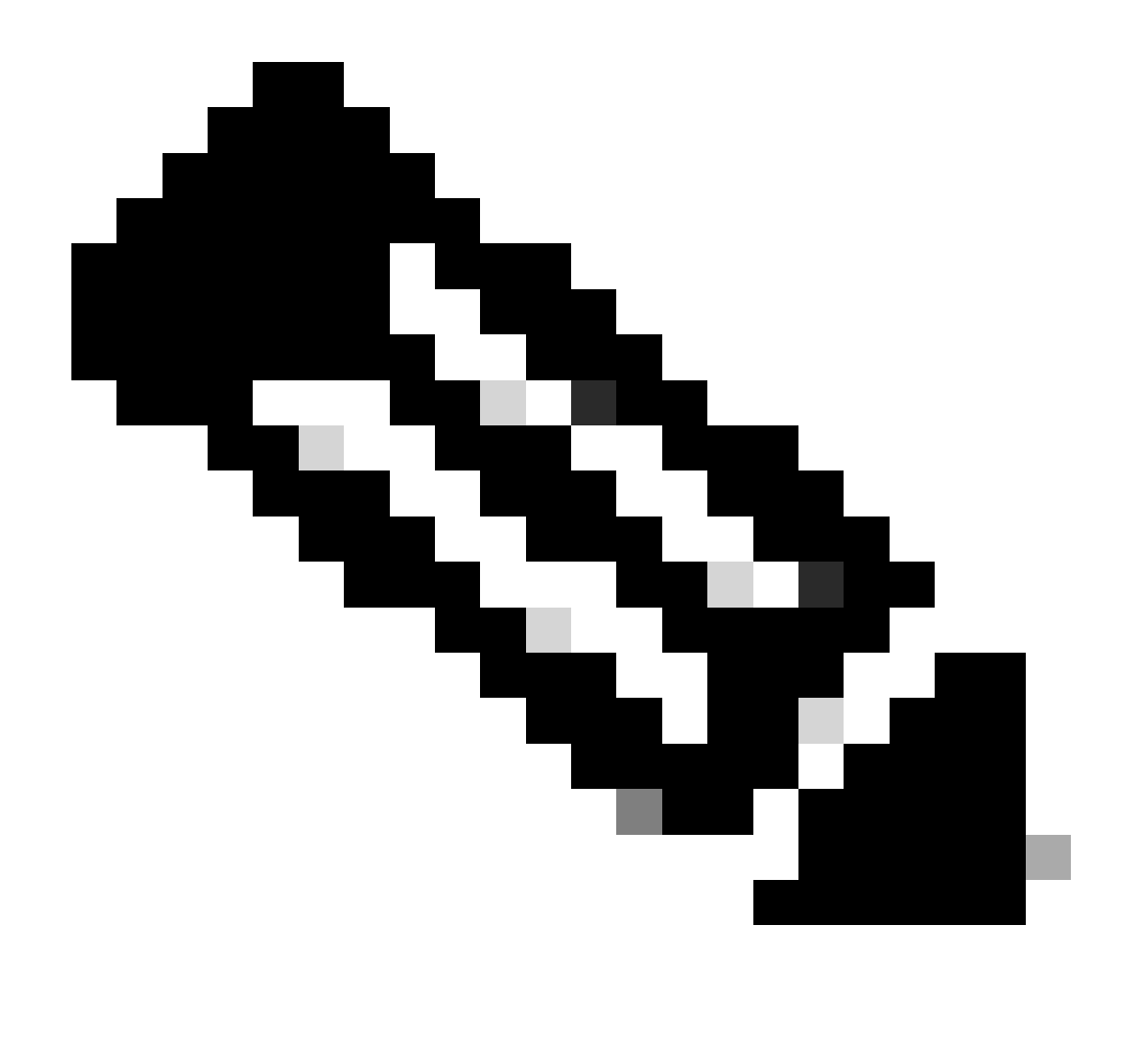

**注**:EEM構文はNXOSのリリースによって異なる可能性があるため(バージョンによっては「CLI」が必要になったり、 CLIコマンドが必要になったりします)、EEMコマンドが正しく実行されていることを確認してください。

**自動プロセス:N5K、N6K**

修正されたdplugファイルは、次のKexアルゴリズムを削除するためにCisco Bug ID [CSCvr23488](https://tools.cisco.com/bugsearch/bug/CSCvr23488)で作成されました。

- diffie-hellman-group-exchange-sha256(任意)
- diffie-hellman-group-exchange-sha1 (任意)

• diffie-hellman-group1-sha1(任意)

Cisco Bug ID [CSCvr23488](https://tools.cisco.com/bugsearch/bug/CSCvr23488)で提供されるdpugファイルは、Linuxシェルへのアクセスに使用されるファイルと同じではありません。 TACケースをオープンし、Cisco Bug ID [CSCvr23488](https://tools.cisco.com/bugsearch/bug/CSCvr23488)から修正されたdplugを取得します。

• デフォルトのdcos\_sshd\_config設定を確認します。

#### <#root>

C:\Users\user>ssh -vvv [admin@<hostname>](mailto:admin@%3Chostname%3E) ---- snipped --- debug2: peer server KEXINIT proposal debug2:

KEX algorithms: ecdh-sha2-nistp256,ecdh-sha2-nistp384,ecdh-sha2-nistp521,diffie-hellman-group-exchange-

 <--- kex algorithms debug2:

**host key algorithms: ssh-rsa**

debug2: ciphers ctos: aes128-ctr,aes192-ctr,aes256-ctr debug2:

**ciphers stoc: aes128-ctr,aes192-ctr,aes256-ctr** 

<--- encryption algorithms debug2: MACs ctos: hmac-sha1 debug2:

**MACs stoc: hmac-sha1** 

<--- mac algorithms debug2: compression ctos: none,zlib@openssh.com debug2:

**compression stoc: none,zlib@openssh.com** 

<--- compression algorithms

2. 変更したdplugファイルのコピーを作成します。

switch# copy bootflash:nuova-or-dplug-mzg.7.3.14.N1.1\_CSCvr23488.bin bootflash:dp

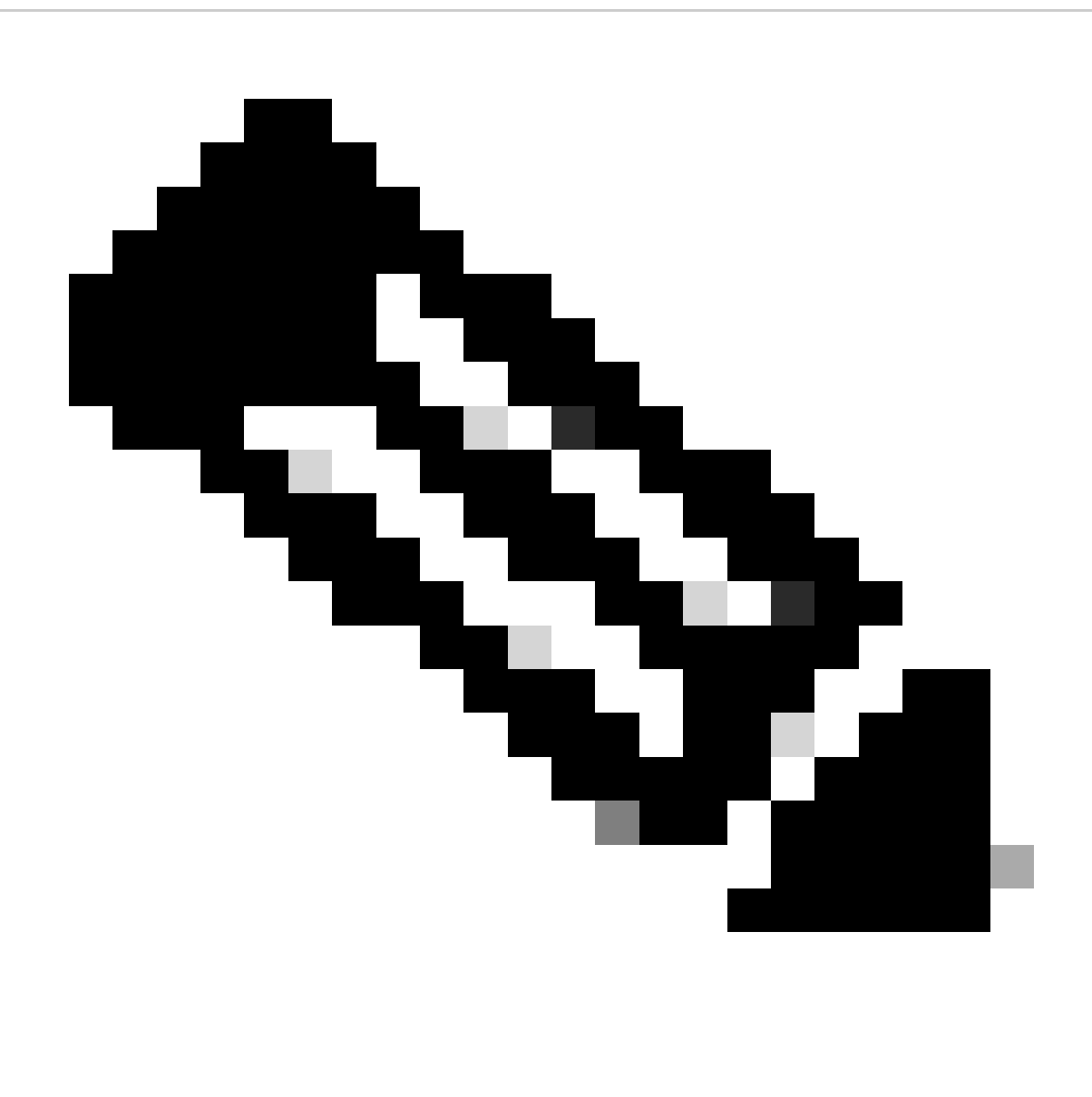

**注**:元のdplugファイルのコピー(「dp」)がブートフラッシュに作成されるので、dplugがロードされた後はコピーだけが 削除され、元のdplugファイルは以降の実行でブートフラッシュに残ります。

3. Cisco Bug ID [CSCvr23488](https://tools.cisco.com/bugsearch/bug/CSCvr23488)のdplugファイルを手動で適用します。

switch# load bootflash:dp2

Loading plugin version 7.3(14)N1(1)

###############################################################

Warning: debug-plugin is for engineering internal use only!

For security reason, plugin image has been deleted.

###############################################################

Successfully loaded debug-plugin!!!

Workaround for [CSCvr23488](https://tools.cisco.com/bugsearch/bug/CSCvr23488) implemented switch#

4. 新しいdcos\_sshd\_config設定を確認します。

## <#root>

C:\Users\user>ssh -vvv admin@<hostname> ---- snipped --- debug2: peer server KEXINIT proposal debug2:

 **KEX algorithms: diffie-hellman-group14-sha1,ecdh-sha2-nistp256,ecdh-sha2-nistp384,ecdh-sha2-nistp521**

```
debug2: host key algorithms: ssh-rsa
debug2: ciphers ctos: aes128-ctr,aes192-ctr,aes256-ctr
debug2:
```
 **ciphers stoc: aes128-ctr,aes192-ctr,aes256-ctr**

debug2: MACs ctos: hmac-sha1 debug2:

 **MACs stoc: hmac-sha1**

debug2: compression ctos: none,zlib@openssh.com debug2:

 **compression stoc: none,zlib@openssh.com**

5. EEMスクリプトを使用して、この変更をリブート後も保持します。

event manager applet [CSCvr23488](https://tools.cisco.com/bugsearch/bug/CSCvr23488)\_workaround event syslog pattern "VDC\_MGR-2-VDC\_ONLINE" action 1 cli command "copy bootflash:nuova-or-dplug-mzg.7.3.14.N1.1\_CSCvr23488.bin bootflash:dp" action 2 cli command "load bootflash:dp" action 3 cli command "conf t ; no feature ssh ;feature ssh" action 4 syslog priority alerts msg "CSCvr23488 Workaround implemented"

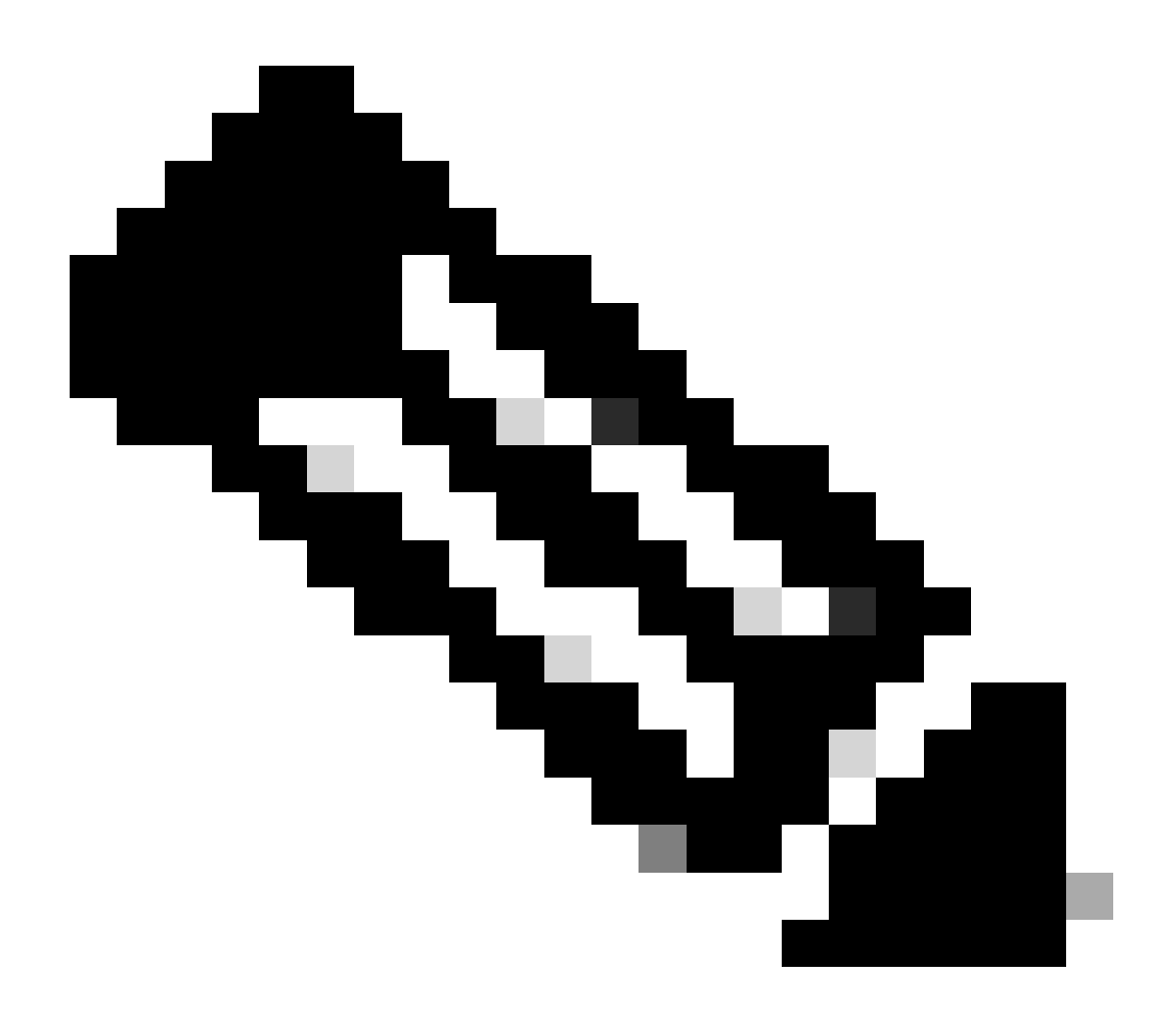

**注:**

- 修正したdplugを適用した後、このプラットフォームでSSH機能をリセットする必要があります。
- dplugファイルがブートフラッシュにあり、EEMが適切なdplugファイル名で設定されていることを確認します。 dplugファイル名はスイッチのバージョンによって異なる場合があるため、必要に応じてスクリプトを変更して ください。
- アクション1は、ブートフラッシュ内の元のdplugファイルのコピーを「dp」と呼ばれる別のファイルに作成しま •す。そのため、元のdplugファイルはロード後に削除されません。

#### プラットフォームの考慮事項

#### N5K/N6K

• これらのプラットフォームでは、dcos\_sshd\_configファイルを変更してもMAC(メッセージ認証コード)は変更できませ ん。サポートされているMACはhmac-sha1のみです。

#### N7K

- MACを変更するには、8.4コードが必要です。 詳細については、Cisco Bug ID [CSCwc26065](https://tools.cisco.com/bugsearch/bug/CSCwc26065)を参照してください。
- 「sudo su」は、デフォルトでは8.Xでは使用できません。Cisco Bug ID [CSCva14865](https://tools.cisco.com/bugsearch/bug/CSCva14865)を参照してください。実行すると 、次のエラーが発生します。

#### <#root>

F241.06.24-N7706-1(config)# feature bash-shell F241.06.24-N7706-1(config)# run bash bash-4.3\$ sudo su

**Cannot execute /isanboot/bin/nobash: No such file or directory <---**

bash-4.3\$

これを解決するには、次のように入力します。

#### <#root>

bash-4.3\$

**sudo usermod -s /bin/bash root**

この「sudo su」が機能した後は、次のようになります。

bash-4.3\$ sudo su bash-4.3#

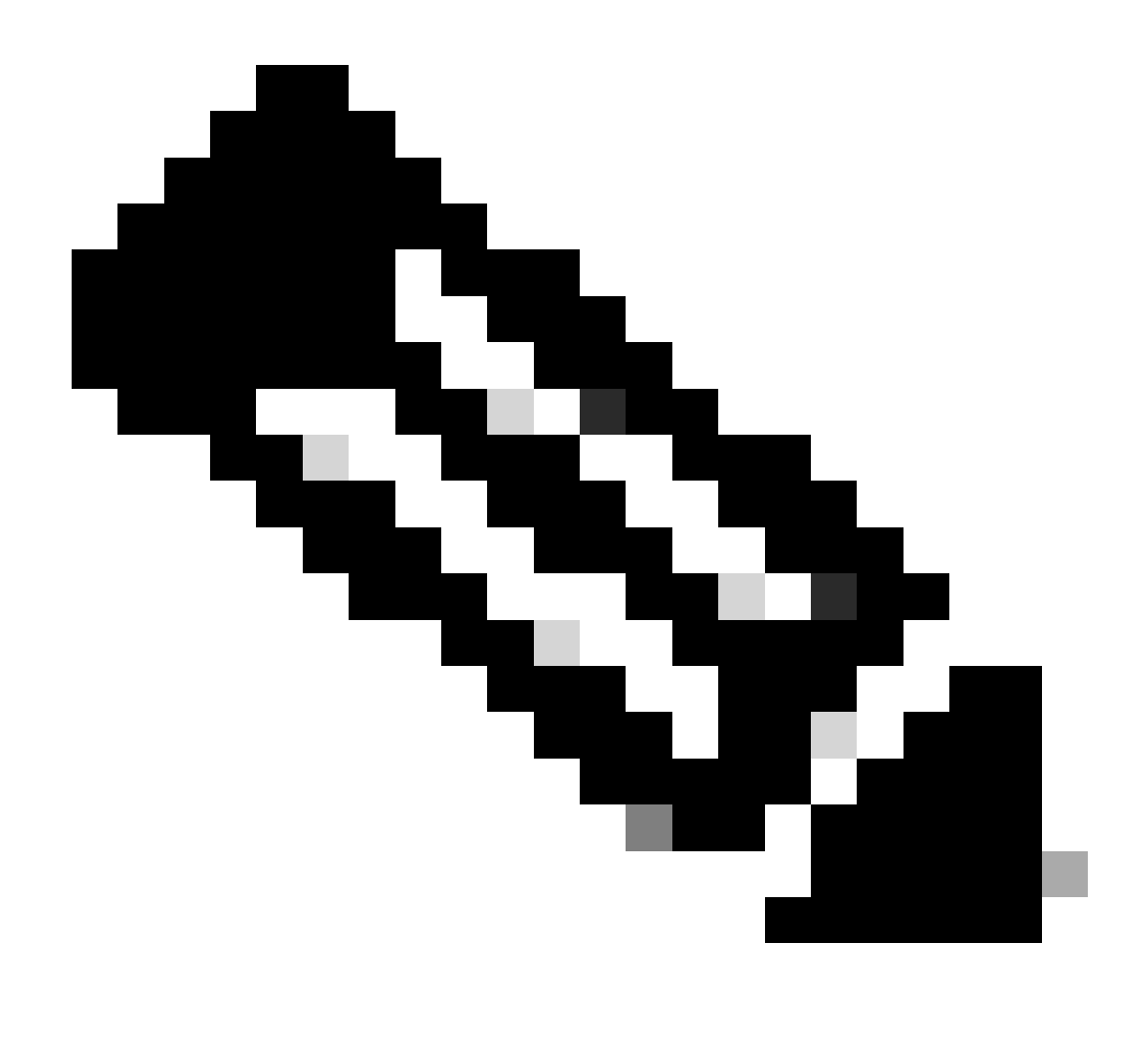

**注**:この変更はリロード後も有効です。

• SSHパラメータを別のVDCで変更する必要がある場合は、対応するdcos\_sshd\_configファイルを必ず変更して、各 VDCに個別のdcos\_sshd\_configファイルを用意します。

<#root>

N7K# run bash bash-4.3\$ cd /isan/etc/ bash-4.3\$ ls -la | grep ssh -rw-rw-r-- 1 root root 7564 Mar 27 13:48

**dcos\_sshd\_config**

 $\leftarrow$  --- VDC 1 -rw-rw-r-- 1 root root 7555 Mar 27 13:48

#### **dcos\_sshd\_config.2**

 $\leftarrow$  --- VDC 2 -rw-rw-r-- 1 root root 7555 Mar 27 13:48

**dcos\_sshd\_config.3**

<--- VDC 3

```
N9K
```
• dcos\_sshd\_configのファイルに対する変更は、どのNexusプラットフォームでもリブート後に保持されません。変更を永 続的に行う必要がある場合は、スイッチが起動するたびにEEMを使用してファイルを変更できます。 10.4からは、N9Kの 機能拡張によってこれが変更されます。詳細については、Cisco Bug ID [CSCwd82985](https://tools.cisco.com/bugsearch/bug/CSCwd82985)を参照してください。

**N7K、N9K、N3K**

必要に応じて追加できる追加の暗号、MAC、およびKexAlgorithmsがあります。

<#root>

switch(config)# ssh kexalgos all switch(config)# ssh macs all switch(config)# ssh ciphers all

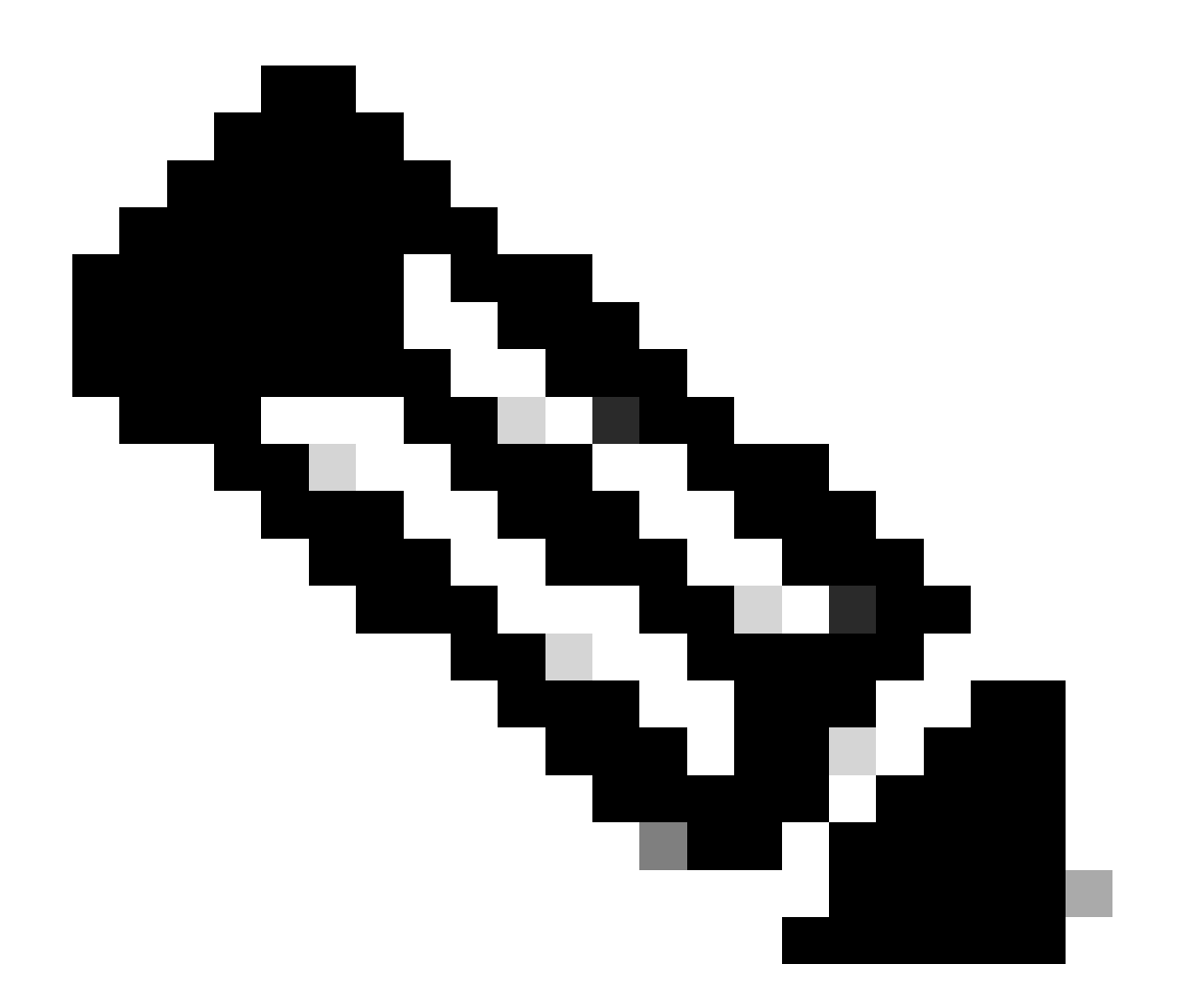

**注**:これらのコマンドは、リリース8.3(1)以降のNexus 7000で使用できます。Nexus 3000/9000プラットフォームでは、 リリース7.0(3)I7(8)以降でこのコマンドが使用可能になります。(すべての9.3(x)リリースにこのコマンドがあります。 『[Cisco Nexus 9000](https://www.cisco.com/c/en/us/td/docs/switches/datacenter/nexus9000/sw/93x/security/configuration/guide/b-cisco-nexus-9000-nx-os-security-configuration-guide-93x/b-cisco-nexus-9000-nx-os-security-configuration-guide-93x_chapter_0111.html)[シリーズ](https://www.cisco.com/c/en/us/td/docs/switches/datacenter/nexus9000/sw/93x/security/configuration/guide/b-cisco-nexus-9000-nx-os-security-configuration-guide-93x/b-cisco-nexus-9000-nx-os-security-configuration-guide-93x_chapter_0111.html)[NX-OS](https://www.cisco.com/c/en/us/td/docs/switches/datacenter/nexus9000/sw/93x/security/configuration/guide/b-cisco-nexus-9000-nx-os-security-configuration-guide-93x/b-cisco-nexus-9000-nx-os-security-configuration-guide-93x_chapter_0111.html)[セキュリティコンフィギュレーションガイド、リリース9.3\(](https://www.cisco.com/c/en/us/td/docs/switches/datacenter/nexus9000/sw/93x/security/configuration/guide/b-cisco-nexus-9000-nx-os-security-configuration-guide-93x/b-cisco-nexus-9000-nx-os-security-configuration-guide-93x_chapter_0111.html)[x\)](https://www.cisco.com/c/en/us/td/docs/switches/datacenter/nexus9000/sw/93x/security/configuration/guide/b-cisco-nexus-9000-nx-os-security-configuration-guide-93x/b-cisco-nexus-9000-nx-os-security-configuration-guide-93x_chapter_0111.html)』を参照してください) 翻訳について

シスコは世界中のユーザにそれぞれの言語でサポート コンテンツを提供するために、機械と人に よる翻訳を組み合わせて、本ドキュメントを翻訳しています。ただし、最高度の機械翻訳であっ ても、専門家による翻訳のような正確性は確保されません。シスコは、これら翻訳の正確性につ いて法的責任を負いません。原典である英語版(リンクからアクセス可能)もあわせて参照する ことを推奨します。